# PENERAPAN METODE ELIMINASI GAUSS-JORDAN PADA RANGKAIAN LISTRIK MENGGUNAKAN SCILAB

# Khoirul Anam(1), Yenni Arnas(2)

Sekolah Tinggi Penerbangan Indonesia Curug, Tangerang.

Abstrak: Sistem Persamaan Linier (SPL) sering digunakan dalam menyelesaikan Persoalan - persoalan rangkaian listrik. Persamaan linier tersebut dapat diselesaikan dengan menggunakan Metode Eliminasi Gauss-Jordan. Prosedur metode eliminasi Gauss-Jordan adalah mengubah persamaan linier menjadi matriks augmentasi (A|B), kemudian mengubah matriks A menjadi matriks identitas dengan cara mereduksi matriks augmentasi. Untuk menghitung m persamaan dengan jumlah n variable bebas yang tidak diketahui dari sistem yang besar dan kompleks, membutuhkan waktu yang cukup lama dan tidak efisien. Penerapan metode Eliminasi Gauss-Jordan dengan menggunakan aplikasi Scilab dapat membantu menyelesaikan Sistem Persamaan Linier yang besar dan komplek dengan cara yang cepat dan akurat.

Kata Kunci: Eliminasi Gauss-Jordan, Rangkaian Listrik, Scilab.

- Abstract: The Linear Equation System is often used in solving problems completion of electrical circuits. The linear equation can be solved using the Gauss-Jordan Elimination Method. The procedure for the Gauss-Jordan elimination method is to transform linear into an augmentation matrix  $(A|B)$ , then convert matrix A to an identity matrix by reducing the augmentation matrix. To calculate m equations and n independent variables by unknown number of a large and complex system, it takes a long time and is not efficient. The implementation of the Gauss-Jordan Elimination method using the Scilab Program can help complete a large and complex Linear Equation System in a fast and accurate way.
- Keyword: Gaus-Jordan Elimination, Electrical Circuit, Scilab

### Pendahuluan

Dalam berbagai disiplin ilmu banyak persoalan- persoalan yang melibatkan model matematika, salah satunya adalah persoalan-persoalan dalam analisa rangkaian Listrik. Analisa rangkaian listrik biasanya diformulasikan ke dalam model matematika. Model matematika tersebut selanjutnya dirumuskan secara numerik dalam Sistem Persamaan Linier (SPL). Persamaan tersebut mungkin sangat kompleks atau jumlahnya lebih dari dua persamaan.

Sebagai ilustrasi penyelesaian model matematika dengan menggunakan rumus-rumus persamaan linier dengan m buah persamaan dan n buah variabel bebas:

$$
a_{11}x_1 + a_{12}x_2 + ... + a_{1n}x_n = b_1
$$
  
\n
$$
a_{21}x_1 + a_{22}x_2 + ... + a_{2n}x_n = b_2
$$
  
\n... ... ... ...  
\n... ... ...  
\n
$$
a_{m1}x_1 + a_{m2}x_2 + ... + a_{mn}x_n = b_m
$$

a dan b adalah skalar, di mana a disebut koefisien dan b disebut konstanta dari persamaan.  $x_1, x_2, \ldots, x_n$  disebut sebagai variabel.

Persamaan-persamaan tersebut dapat dituliskan sebagai bentuk perkalian matriks sebagai berikut:

$$
\begin{pmatrix} a_{11} & a_{12} & \dots & a_{1n} \\ a_{21} & a_{22} & \dots & a_{2n} \\ \dots & \dots & \dots & \dots \\ a_{m1} & a_{m2} & \dots & a_{mn} \end{pmatrix} \begin{pmatrix} x_1 \\ x_2 \\ \dots \\ x_n \end{pmatrix} = \begin{pmatrix} b_1 \\ b_2 \\ \dots \\ b_m \end{pmatrix}
$$

Ada beberapa metode numerik untuk menyelesaikannya sistem persamaan linear yaitu diantaranya metode eliminasi Gauss-Jordan. Untuk

menghitung menggunakan metode Eliminasi Gauss-Jordan dengan m persamaan dan n variable bebas yang tidak diketahui secara manual dibutuhkan waktu yang cukup lama dan kurang efisien.

 Metode Eliminasi Gauss Jordan dengan bantuan aplikasi program komputer memberikan cara penyelesaian sistem persamaan linier dengan cepat dan akurat. Salah satu program yang akan digunakan sebagai alat bantu adalah Scilab. Program Scilab adalah sebuah freeware bahasa pemrograman untuk analisis dan komputasi numerik.

### Kajian Teori

Hukum-hukum Dasar Listrik Hukum Ohm

Jika sebuah penghantar atau resistansi atau hantaran dilewati oleh sebuah arus maka pada kedua ujung penghantar tersebut akan muncul beda potensial, atau Hukum Ohm menyatakan bahwa tegangan melintasi berbagai jenis bahan pengantar adalah berbanding lurus dengan arus yang mengalir melalui bahan tersebut. Secara matematis :

 $V = I.R$ 

Hukum Kirchof I (KCL)

Jumlah arus yang memasuki suatu percabangan atau node atau simpul sama dengan arus yang meninggalkan percabangan atau node atau simpul, dengan kata lain jumlah aljabar semua arus yang memasuki sebuah percabangan atau node atau simpul sama dengan nol. Secara matematis:

> $ΣI$  pada satu titik percabangan = 0 ΣI masuk = ΣI keluar

Contoh:

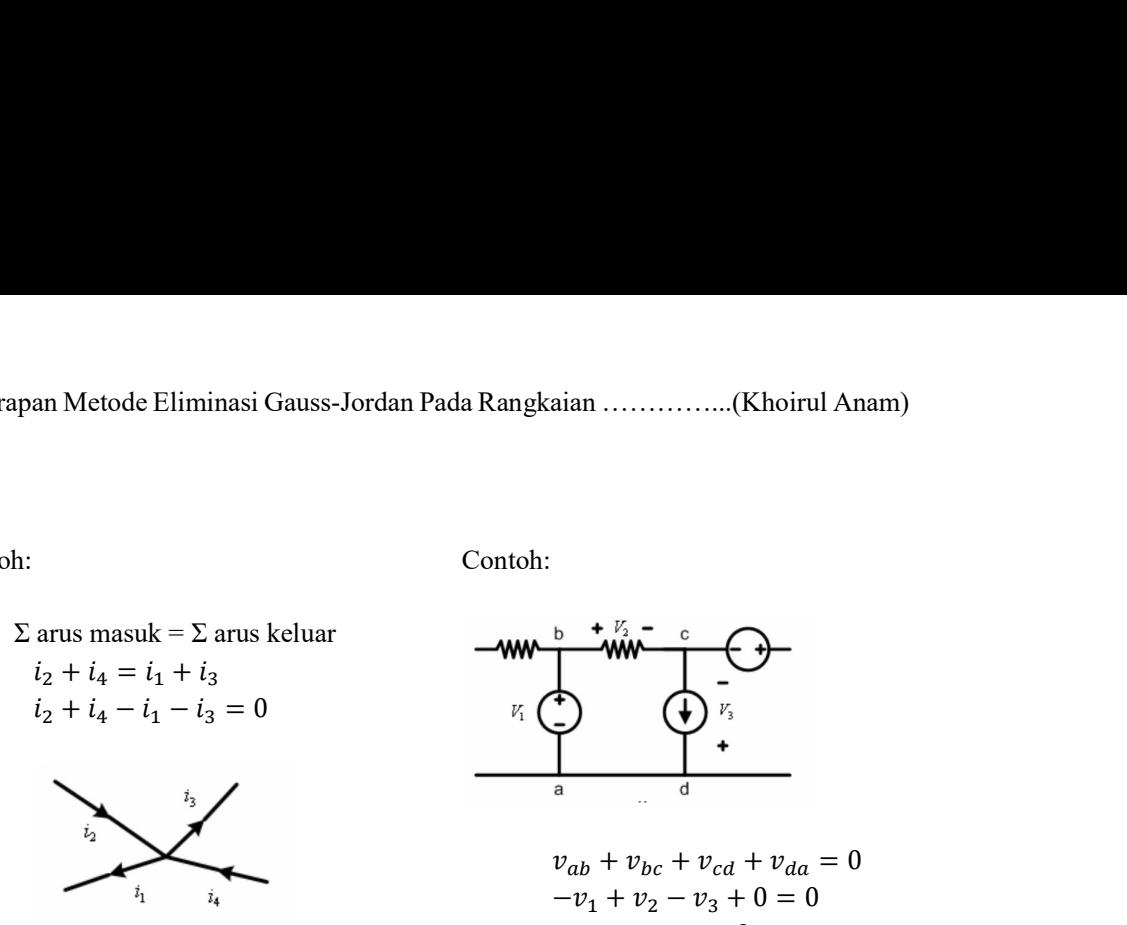

Hukum Kirchof II (KVL)

Jumlah tegangan pada suatu lintasan tertutup sama dengan nol, atau penjumlahan tegangan pada masingmasing komponen penyusunnya yang membentuk satu lintasan tertutup akan bernilai samadengan nol. Secara matematis:

## $\Sigma$  V = 0

#### Metode Eliminasi Gauss-Jordan

Metode Eliminasi Gauss-Jordan merupakan salah satu cara yang banyak digunakan untuk penyelesaian persamaan linier. Penyelesaian persamaan linier menggunakan Eliminasi Gauss-Jordan terdiri dari beberapa tahap, yaitu: atis:<br>
atis:<br>
atis:<br>
atis:<br>
atis:<br>  $\Sigma V = 0$  matriks algoritatis dengan cara mereduksi<br>
dentitias dengan cara mereduksi<br>
letode Eliminasi Gauss-Jordan<br>
algorithmesis algorithmesis (auss-Jordan<br>  $\begin{bmatrix} a_{11} & a_{12} & a_{13} & b_1$ atis:<br>  $\Sigma V = 0$  matriks augmentasi<br>
Letode Eliminasi Gauss-Jordan<br>
dega +  $a_{22}$  d<sub>23</sub> d<sub>22</sub> d<sub>23</sub> d<sub>22</sub><br>
dadan salah satu cara yang banyak<br>
akan salah satu cara yang banyak<br>
akan salah satu cara yang banyak<br>
akan salah  $\Sigma$  V = 0<br>
le Eliminasi Gauss-Jordan<br>
fetode Eliminasi Gauss-Jordan<br>
fetode Eliminasi Gauss-Jordan<br>
akan salah satu cara yang banyak<br>
akan salah satu cara yang banyak<br>
akan salah satu cara yang banyak<br>
imanan linier<br>
lem

1. Merubah persamaan linier menjadi matriks teraugmentasi (A|B).

Misal diketahui sistem persamaan linier sebagai berikut:

$$
a_{11}i_1 + a_{12}i_2 + a_{13}i_3 = b_1
$$
  
\n
$$
a_{21}i_1 + a_{22}i_2 + a_{23}i_3 = b_2
$$
  
\n
$$
a_{31}i_1 + a_{32}i_2 + a_{33}i_3 = b_3
$$

Persamaan-persamaan tersebut dapat dituliskan dalam bentuk matriks

Contoh:

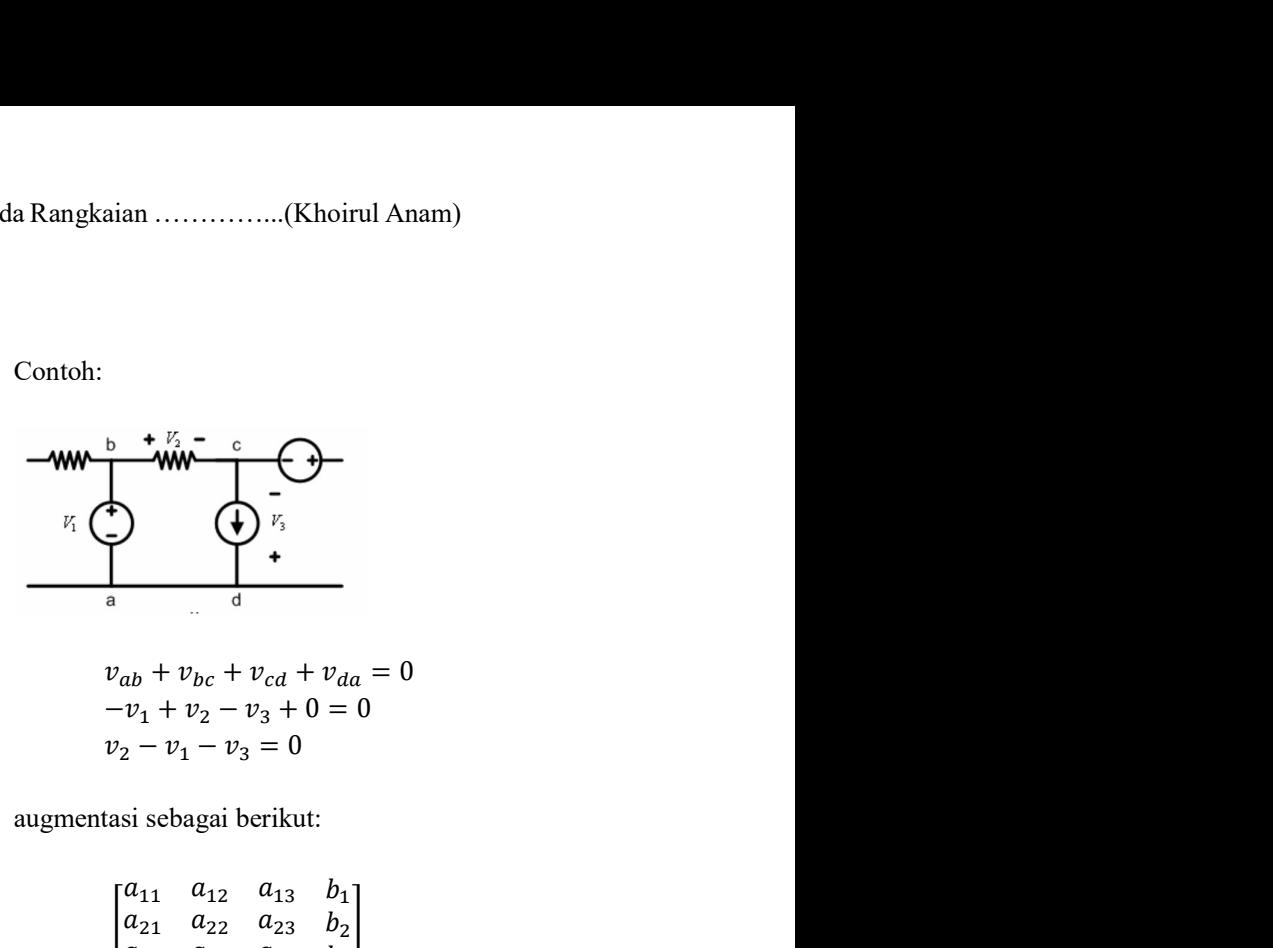

augmentasi sebagai berikut:

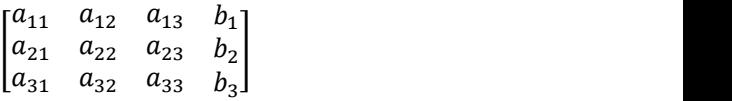

2. Merubah matriks A menjadi matriks identitas dengan cara mereduksi matriks augmentasi

$$
v_{ab} + v_{bc} + v_{cd} + v_{da} = 0
$$
  
\n
$$
-v_1 + v_2 - v_3 + 0 = 0
$$
  
\n
$$
v_2 - v_1 - v_3 = 0
$$
  
\ngmentasi sebagai berikut:  
\n
$$
\begin{bmatrix} a_{11} & a_{12} & a_{13} & b_1 \\ a_{21} & a_{22} & a_{23} & b_2 \\ a_{31} & a_{32} & a_{33} & b_3 \end{bmatrix}
$$
  
\nMerubah matriks A menjadi matriks  
\nidentitas dengan cara mereduksi  
\nmatriks augmentasi  
\n
$$
\begin{bmatrix} a_{11} & a_{12} & a_{13} & b_1 \\ a_{21} & a_{22} & a_{23} & b_2 \\ a_{31} & a_{32} & a_{33} & b_3 \end{bmatrix}
$$
  
\n
$$
\begin{bmatrix} 1 & 0 & 0 & x_1 \\ 0 & 1 & 0 & x_2 \\ 0 & 0 & 1 & x_3 \end{bmatrix}
$$
  
\nNilai variable i<sub>1</sub>, i<sub>2</sub> dan i<sub>3</sub> dapat  
\nditentukan.  
\n
$$
\begin{aligned}\ni_1 &= x_1 \\
i_2 &= x_2 \\
i_3 &= x_3\n\end{aligned}
$$
  
\n $i_3 = x_3$   
\n $i_3 = x_3$   
\n $i_3 = x_3$   
\n $i_3 = x_3$   
\n $i_3 = x_1$  untuk komputasi numerik serta untuk  
\ntuk komputasi numerik serta untuk

3. Nilai variable i<sub>1</sub>, i<sub>2</sub> dan i<sub>3</sub> dapat ditentukan.

$$
i_1 = x
$$
  
\n
$$
i_2 = x
$$
  
\n
$$
i_3 = x
$$

Scilab

Scilab adalah sebuah perangkat lunak yang dirancang dan dikembangkan untuk komputasi numerik serta untuk visualisasi data secara dua dimensi maupun tiga dimensi. Scilab juga merupakan sebuah bahasa pemrograman

| Scilab 6.0.1 Console<br>File Edit Control Applications ?                                                                                                    |                                       |                                                                                                    | $\times$<br>m |
|----------------------------------------------------------------------------------------------------|---------------------------------------|----------------------------------------------------------------------------------------------------|---------------|
| 2 B   X Q O   C   B   B   S   & O                                                                                                    |                                       |                                                                                                    |               |
| File Browser                                                                                                    | Scilab 6.0.1 Console<br>27 X          | $2.7 \times$<br>Veriable Browser                                                                                                    | 28x           |
| D<br>C:\Users\Anam-Compaq\Documents\<br>$\overline{\phantom{a}}$                                                                                                   | $\vee$ 3                              | Name<br>Value<br>Type                                                                                                    | Visibility    |
| <b>Name</b>                                                                                                    | Startup execution:                    |                                                                                                    |               |
| Documents<br>$-1$<br><b>D</b> Acade 2018<br><b>Bandcam</b><br><b>DE DIALux</b><br><b>B</b> -C FluidSIM Pneumatics<br>Inventor Server SDK ACAD 2018<br>LabVIEW Data | loading initial environment<br>$--&>$ |                                                                                                    |               |
| MATLAB                                                                                                    |                                       | Command History                                                                                                    | $28 \times$   |
| <b>B</b> My Music<br>B My Pictures<br>B My Videos<br>Relux Projects<br><b>TEL</b> Youcam                                                                           |                                       | [21; 5]<br>$-[35; 11]$<br>$-[215]$<br>[35; 11]<br>$-[21; 5]$<br>$-[35; 11]$<br>$-[215]$<br>[35; 11]<br>$-[21; 5]$<br>$\oplus$ -// -- 26/01/2019 15:15:04 -- //<br>$-[35; 11]$<br>$-[21; 5]$<br>$-[35;11]$<br>$[-[21; 5]$<br>$-11 - 26/01/201918:02:24 - 11$<br>$-1/$ $-26/01/201921:43:36 - 1/$ |               |
|                                                                                                    |                                       | News feed                                                                                                    | 77 X          |
|                                                                                                    |                                       | ♦<br>New Website                                                                                                    | ₿             |
|                                                                                                    |                                       | We are merging and centralizing all the content around<br>Scilab:<br>· Tutorials<br>Use cases<br>· News<br>Visit our new website: www.scilab.org                                                                                                    |               |
| Fle/directory filter                                                                                                    | $\overline{\mathbb{Y}}$               |                                                                                                    |               |
| Case sensitive Regular expression                                                                                                    |                                       | $\sim$                                                                                                    |               |

Gambar 1. Tampilan depan program Scilab

tingkat tinggi yang berorientasi numerik. Scilab adalah suatu interpreter sehingga suatu kode program yang dibuat dapat dieksekusi secara langsung dan dilihat hasilnya tanpa harus melalui tahapan kompilasi.

Scilab adalah sebuah freeware yang dapat digunakan secara gratis untuk keperluan pribadi maupun komersial. Scilab tersedia dalam berbagai macam sistem operasi utama, seperti Windows (XP, Vista, 7, 8, 10), Linux, serta **MacOSX** 

#### Pembahasan

Ada enam tahapan yang harus dilakukan dalam menyelesaikan persoalan dengan metode numerik menggunakan Program Komputer, yaitu:

1. Pemodelan, semua parameter dalam persoalan dimodelkan dalam bentuk persamaan matematika.

- 2. Formulasi numerik, setelah model matematika yang sederhana diperoleh, tahap selanjutnya adalah memformulasikannya secara numerik, atau memilih metode numerik apa yang akan digunakan untuk penyelesaian persoalan tersebut.
- 3. Menyusun algoritma, dari metode numerik yang dipilih kemudian kita buat algoritmanya
- 4. Pemrograman, algoritma yang telah disusun diterjemahkan dalam program komputer, dengan terlebih dahulu membuat flowchart-nya kemudian dituliskan dalam bentuk program.
- 5. Operasional, program komputer dijalankan dengan data uji coba sebelum menggunakan data sebenarnya.
- 6. Evaluasi, bila program sudah selesai dijalankan dengan menggunakan data

sesungguhnya, hasil yang diperoleh diinterpretasi. Interpretasi meliputi analisis hasil perhitungan dan membandingkannya dengan prinsip dasar dan hasil-hasil empirik untuk menentukan kualitas solusi numerik.

Adapun algoritma Analisa Rangkaian Listrik menggunakan metode cramer dengan program SCILAB adalah sebagai berikut:

- 1. Memasukkan matriks A dan B.
- 2. Membuat Matriks Augmentasi (A|B).
- 3. Menentukan ukuran atau dimensi matriks Augmentasi.
- 4. Memeriksa elemen diagonal matriks A ada yang bernilai 0, jika ada maka dilakukan dilakukan pivoting yaitu dengan cara menukar dengan baris dibawahnya atau diatasnya sehingga elemen diagonal tidak ada yang Nol
- 5. Melakuakan proses reduksi elemen matriks A di bawah elemen diagonal menjadi 0.
- 6. Melakuakan proses reduksi elemen matriks sehingga elemen matriks A di atas elemen diagonal menjadi 0.
- 7. Mengubah elemen diagonal matriks A menjadi 1.
- 8. Menampilkan Nilai Variabel hasil perhitungan.

Contoh Aplikasi Kasus Penyelesaian analisa rangkaian Listrik dengan 3 Variabel

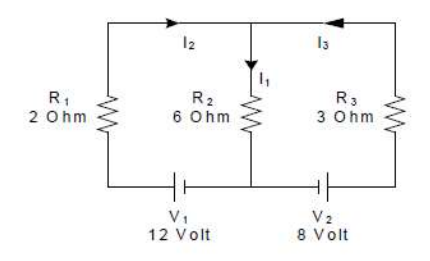

Gambar 2. Rangkaian listrik 3 variabel

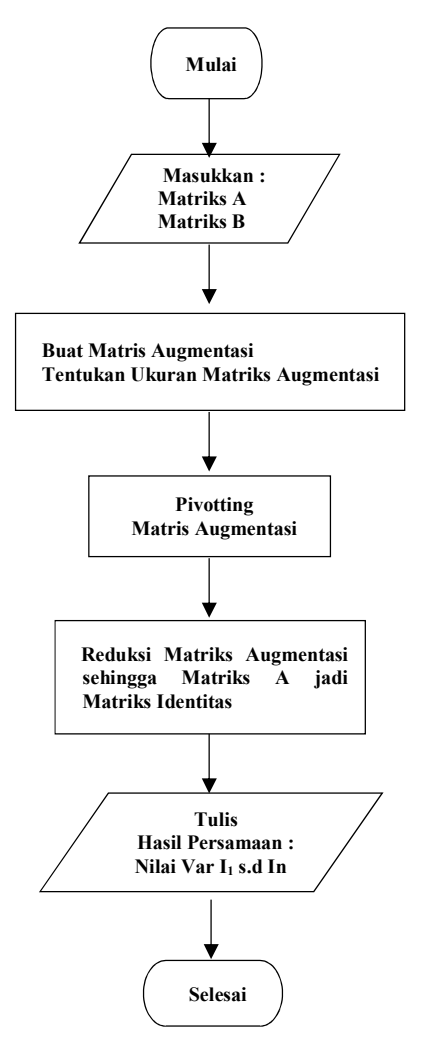

Gambar 3. Flowchart Program Scilab

Dengan menggunakan hukum Kirchoff didapat persamaan sebagai berikut :

$$
0i1 + 8i2 + 6i3 = 12\n0i1 + 6i2 + 9i3 = 8\n-i1 + i2 + i3 = 0
$$

Dari persamaan di atas dapat dimasukkan ke dalam aplikas scilab dalam bentuk matriks A dan B

$$
A = \begin{bmatrix} 0 & 8 & 6 \\ 0 & 6 & 9 \\ -1 & 1 & 1 \end{bmatrix} \qquad B = \begin{bmatrix} 12 \\ 8 \\ 0 \end{bmatrix}
$$

Kemudian kedua matriks tersebut dijadikan matriks augmentasi (A|B) di bawah ini:

$$
\begin{bmatrix} 0 & 8 & 6 & 12 \\ 0 & 6 & 9 & 8 \\ -1 & 1 & 1 & 0 \end{bmatrix}
$$

Matriks augmentasi kemudian dilakukan pivoting untuk memeriksa elemen diagonal ada yang bernilai 0 atau tidak. Elemen diagonal matriks yang bernilai 0 ditukar dengan baris kedua atau dengan baris berikutnya Sehingga elemen diagonal matriks augmentasi tidak ada yang bernilai 0 seperti berikut:

$$
\begin{bmatrix} -1 & 1 & 1 & 0 \\ 0 & 8 & 6 & 12 \\ 0 & 6 & 9 & 8 \end{bmatrix}
$$

Selanjutnya matriks augmentasi dilakukan proses reduksi untuk merubah matriks A menjadi matriks Identitas sehingga diperoleh matriks sebagai berikut;

$$
\begin{bmatrix} 1 & 0 & 0 & 1,44 \\ 0 & 1 & 0 & 1,67 \\ 0 & 0 & 1 & -0,22 \end{bmatrix}
$$

Dari sini maka dapat ditentukan nilai arus  $i_1$ ,  $i_2$ , dan  $i_3$ :

$$
i_1 = 1,444 \text{ A};
$$
  
\n
$$
i_2 = 1,667 \text{ A};
$$
  
\n
$$
i_3 = -0,222 \text{ A}.
$$

Contoh Aplikasi Kasus Penyelesaian analisa rangkaian Listrik dengan 6 Variabel

Dengan menggunakan hukum Kirchoff Gambar 4. didapat persamaan sebagai berikut :

 $76i_1 - 25i_2 - 50i_3 + 0i_4 + 0i_5 + 0i_6 = 10$  $-25i_1 + 56i_2 - i_3 - 30i_4 + 0i_5 + 0i_6 = 0$  $-50i_1 - i_2 + 106i_3 - 55i_4 + 160i_5 - 25i_6 = 0$  $0i_1$  - 30 $i_2$  - 55 $i_3$  + 160 $i_4$  - 25 $i_5$  - 50 $i_6$  = 0  $0i_1 + 0i_2 + 0i_3 - 25i_4 + 56i_5 - i_6 = 0$  $0i_1 + 0i_2 + 0i_3 - 50i_4 - i_5 + 106i_6 = 0$ 

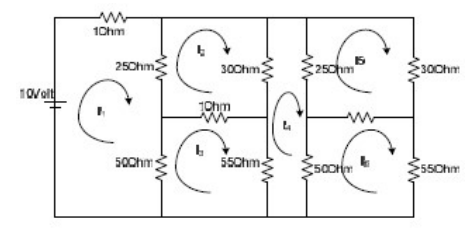

Gambar 4. Rangkaian listrik 6 variabel

persamaan di atas dapat dimasukkan ke dalam aplikas scilab dalam bentuk matriks A dan B

$$
A = \begin{bmatrix} 76 & -25 & -50 & 0 & 0 & 0 \\ -25 & 56 & -1 & -30 & 0 & 0 \\ -50 & -1 & 106 & -55 & 160 & -25 \\ 0 & -30 & -55 & 160 & -25 & -50 \\ 0 & 0 & 0 & -25 & 56 & -1 \\ 0 & 0 & 0 & -50 & -1 & 106 \end{bmatrix}
$$

$$
B = \begin{bmatrix} 10 \\ 0 \\ 0 \\ 0 \\ 0 \\ 0 \end{bmatrix}
$$

Kemudian kedua matriks tersebut dijadikan matriks augmentasi (A|B) di bawah ini:

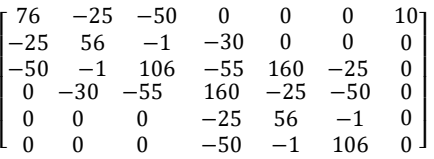

Matriks augmentasi kemudian dilakukan pivoting untuk memeriksa elemen diagonal ada yang bernilai 0 atau tidak. Elemen diagonal matriks yang bernilai 0 ditukar dengan baris kedua

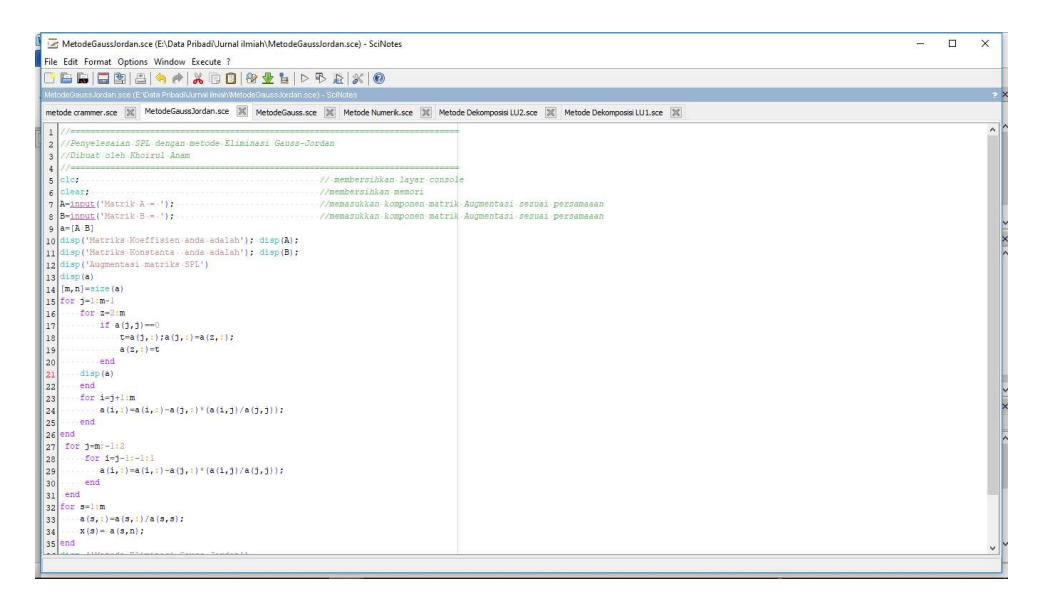

Gambar 5. Program Metode Eliminasi Gauss-Jordan

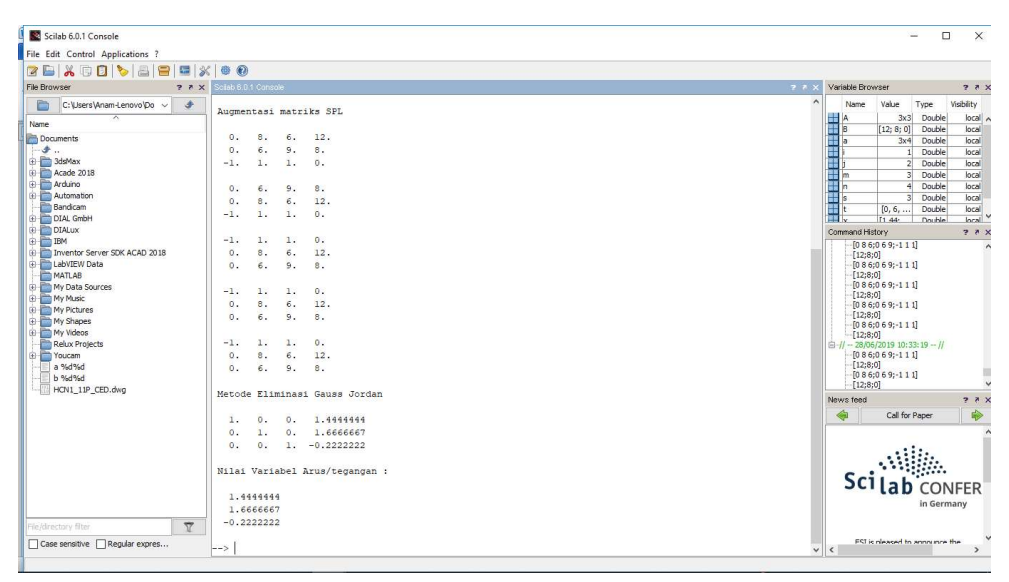

Gambar 6. Tampilan Hasil Metode Eliminasi Gauss-Jordan Pada Scilab

atau dengan baris berikutnya Sehingga elemen diagonal matriks augmentasi tidak ada yang bernilai 0.

Selanjutnya matriks augmentasi dilakukan proses reduksi untuk merubah matriks A menjadi matriks Identitas sehingga diperoleh matriks sebagai berikut;

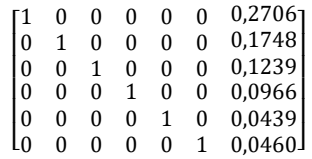

Dari sini maka dapat ditentukan nilai arus

 $i_1$ ,  $i_1 = 0,2706$  A;  $i_2$  = 0,1748 A;  $i_3 = 0,1239$  A;  $i_4$  = 0,0966 A;  $i_5 = 0.0439$  A;  $i_6 = 0,0460$  A.

#### Kesimpulan

Berdasarkan pembahasan kasuskasus Permasalahan analisa rangkaian listrik yang telah dilakukan pada tulisan ini, bahwa penerapan metode Eliminasi Gauss-Jordan menggunakan software Scilab dapat menjadi solusi analisa rangkaian listrik. dan membantu proses perhitungan dengan hasil yang akurat dan tidak membutuhkan waktu yang lama.

Keakuratan hasil juga dipengaruh dari kesalahan dalam analisa rangkaian listrik, karena jika ada kesalahan maka persamaan linier yang dihasilkan juga akan salah sehingga data yang diinput dalam program scilab juga salah.

### Daftar Pustaka

Khoirul Anam, Yeni Arnas, "Metode Crammer untuk Solusi Analisa Rangkaian Listrik menggunakan Scilab", Sekolah Tinggi

Penerbangan Indonesi, Jurnal Aviasi Langit Biru, Vol 12, No 1, Februari 2019.

- Silmi, Rina Anugrahwaty, "Implementasi Metode Eliminasi Gauss Pada Rangkaian Listrik Menggunakan Matlab," Politeknik Negeri Medan Teknik Mesin, JITEKH, Vol 6, No 1, Tahun 2017
- Yuniarsi Rahayu, "Penerapan Metode Numerik Pada Rangkaian Listrik Program Studi Teknik Informatika, Fakultas Ilmu Komputer Universitas Dian Nuswantoro Semarang Techno.COM, Vol. 10, No. 4, November 2011.
- Rina Candra Noor Santi, "Implementasi Sistem Persamaan Linier menggunakan Metode Aturan Cramer", Program Studi Teknik Informatika, Universitas Stikubank, Jurnal Teknologi Informasi DINAMIK Volume 17, No.1, Januari 2018.
- Ramdhani, Mohamad. 2005. Rangkaian Listrik. STTTELKOM ; Bandung
- William H. Hayt, Jr, Jack E. Kemmerly, 1996. Rangkaian Listrik alih bahasa Pantur Silaban, Ph.D, Departemen Fisika, ITB
- Stephen L. Campbell, Jean-Philippe Chancelier, and Ramine Nikoukhah. 2006. Modeling and Simulation in Scilab/Scicos.
- Saifuddin Arief 2015. Pengenalan Scilab perangkat lunak gratis untuk komputasi numerik dan visualisasi data.